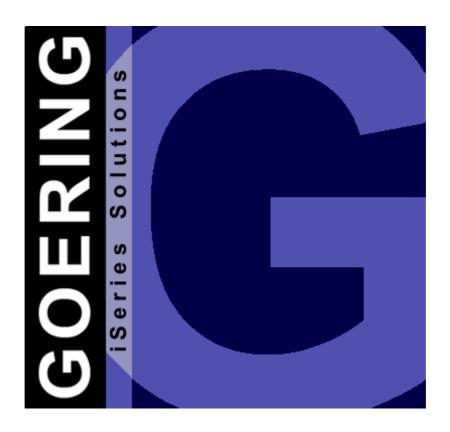

# i4Splitt Manual

# **Programmer's Guide & Reference Manual**

Copyright GOERING iSeries Solutions

# **Table of Contents**

| Part 1 | Editorial/ introduction                                      | I  |
|--------|--------------------------------------------------------------|----|
| 1.1    | Editorial                                                    | 1  |
| 1.2    | Introduction                                                 | 3  |
| Part 2 | Installation/Licensing                                       | 4  |
| 2.1    | Overview                                                     | 4  |
| 2.2    | Internet Download                                            | 5  |
| 2.3    | Preparations                                                 | 6  |
| 2.4    | BRAVO Reader Version                                         | 7  |
| 2.5    | Installation by FTP                                          | 8  |
| 2.6    | Installation Of The PC-Designer                              | 10 |
|        | Licensing                                                    | 11 |
| Part 3 | The Program i4Splitt                                         | 12 |
| 3.1    | Application Flow                                             | 12 |
| 3.2    | Preparations                                                 | 13 |
| Part 4 | Example                                                      | 14 |
| 4.1    | Create a Spool file                                          | 14 |
| 4.2    | Call the Excel-Generator                                     | 15 |
| 4.3    | The PC-Designer                                              | 16 |
|        | Start Data Import                                            | 16 |
|        | Select Identify & Design                                     |    |
|        | Definition                                                   |    |
|        | Definition of the Relationship between the Areas             | _  |
|        | Definition of the Fields                                     |    |
|        | Design                                                       |    |
| 4.4    | The Transmission and the Subsequent Processing on the AS/400 | 36 |
| 4.5    | Visual Optimization of the Report                            | 37 |
| 4.6    | Tabular Conditioning                                         | 41 |
|        | Index                                                        | 43 |

# 1 Editorial/Introduction

# 1.1 Editorial

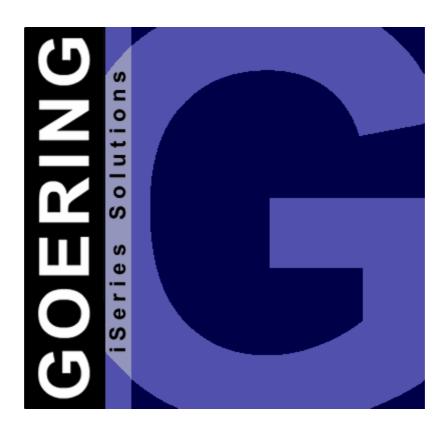

# i4Splitt

# Manual

Edition "11/2005"

This edition applies to the licensed program *i4Splitt* Version 05.06 and to all subsequent releases and modifications until otherwise indicated in new editions.

Make sure that you are using the latest edition for this product.

This document contains material that is protected by international copyright, trademark and other intellectual property laws. Unless otherwise specified, this document is intended for your licensed use only as covered by the Goering iSeries Solutions User License. You may not modify, copy, reproduce, republish, upload, post, transmit or distribute in any way any material, including code and software, from this document.

#### Editor:

# **GOERING iSeries Solutions**

Alter Unteröwisheimer Weg 19 76646 Bruchsal Germany

phone: +49 (0)7251-9895-12 fax: +49 (0)7251-9895-13 e-mail: <u>info@goering.us</u> web: <u>http://www.goering.us</u>

# © Copyright GOERING iSeries Solutions, 2005

We reserve the right to change this text.

# 1.2 Introduction

# Spoolprocessing was never been so easy!

*i4Splitt* splits the most complex reports and then provides the data as Excel or XML, depending on your needs.

For the definition, an easy-to-use Designer (Windows-Program) lets you proceed quickly.

The whole process is fully native on the AS400 and can therefore be executed in batch and from the command line.

# 2 Installation/ Licensing

# 2.1 Overview

This Chapter describes how to:

- download *i4Splitt* and its latest release from the internet.
- install i4Splitt on your System.
- license i4Splitt on your System.

The required <u>Installation of the PC-Designer</u> on your PC will be covered in a separate chapter.

# 2.2 Internet Download

*i4Splitt* can be downloaded from the internet address: <a href="http://www.goering.de">http://www.goering.de</a>. The file contains a compressed AS/400- resp. iSeries-Backup-File with all necessary objects for running *i4Splitt*.

There are 2 ways to install i4Splitt.

- a) Using the **BRAVO Reader**
- b) Installation of the SAVF using FTP.

We recommend option a) because the technical support by Symtrax is very professional!

Information about the latest *i4Splitt* release level can be found at <a href="http://www.goering.us">http://www.goering.us</a>

# 2.3 Preparations

# 1. Extract the (.zip) Download-File

If you do not already have a utility to unzip archived files, we recommend the application Winzip, which can be downloaded from the internet <a href="http://www.winzip.com">http://www.winzip.com</a>

After the extraction, you will have either (separate from the execution) the file I4SPLIT.BRV or (using the FTP variant) I4SPLIT.SAV.

# 2. Verify that the FTP-Service on your AS/400 i.e. iSeries is active or start it.

Use the AS/400-command: STRTCPSVR SERVER(\*FTP) to start the service

# 3. Update

If you want an update for your existing *i4Splitt* installation, please rename your current library I4SPLIT to I4SPLITOLD.

Use the AS/400-command: RNMOBJ OBJ(I4SPLIT) OBJTYPE(\*LIB) NEWOBJ(I4SPLITOLD)

The installation program recognizes this library and adopts all the settings from it.

# 2.4 BRAVO Reader Version

We recommend the utility BRAVO Reader. The installation is very easy and the technical support by Symtrax is very professional!

The tool BRAVO Reader can be downloaded from our website <a href="http://www.goering.de">http://www.goering.de</a> or directly from Symtrax <a href="http://www.eu.symtrax.com">http://www.eu.symtrax.com</a> (free download!)

After installing the BRAVO Reader on your PC, you have to open the file I4SPLIT.BRV. Please fill out the dialog boxes as you normally would.

Please proceed to the chapter on <u>Licensing</u>.

# 2.5 Installation by FTP

# 1. Create the backup-file on your System

Use the name I4SPLIT and the AS/400-command: CRTSAVF FILE (QGPL /I4SPLIT) AUT(\*ALL)

Open a DOS Window on your PC and change into the subdirectory which contains the ASCII file I4SPLIT.SAV (see chapter Installation-Preparations).

# 2. Sign on to your System AS/400 resp. iSeries.

\*Note that the name "AS400" will be used for the name of your system AS/400 resp. iSeries and the color blue for all responding messages from the FTP.

#### FTP AS400

```
Connected with AS400
220-QTCP at AS400.FIRMA.DE
220 Connection will close if idle more than 5
minutes.
User (AS400: (none)): USER
331 Enter Password
Password PASSWORD
```

Note that neither the password will be shown nor will the cursor move during entry.

```
230 USER logged on.
```

# 3. Change into the binary mode

```
FTP> binary 200 Representation type is binary IMAGE.
```

### 4. Change the naming format

```
FTP> quote site namefmt 1 250 Now using naming format "1".
```

# 5. Change to the library QGPL of your System AS/400 resp. iSeries

```
FTP> cd_/qsys.lib/qgpl.lib
250 "QSYS.LIB/QGPL.LIB is current library.
```

### 6. Start the transfer from PC to the AS/400 resp. iSeries

```
FTP> put I4SPLIT.SAV I4SPLIT.SAVF (replace)
200 PORT subcommand request successful.
150 Sending file to member I4SPLIT.SAV in file
I4SPLIT.SAVF in library QGPL.
Note that the transfer time will take a few minutes.

250 File transfer completed successfully.
FTP 123456789 Bytes sent in 98.76 seconds 54.321
KB/Sec.
```

7. Terminate the FTP-Session on the System AS/400 resp. iSeries.

```
FTP> quit
221 QUIT subcommand received.
```

8. Close the DOS command entry window.

The transfer to your System AS/400 i.e. iSeries is complete.

9. Create the i4Splitt-Objects on the System AS/400 resp. iSeries

Using the AS/400-command: RSTLIB SAVLIB (I4SPLIT) DEV (\*SAVF) SAVF (QGPL/I4SPLIT)

Please proceed to the chapter Licensing.

# 2.6 Installation Of The PC-Designer

After calling SETUP.EXE you will be guided through a dialog..

You can accept all proposed values or but you can also overwrite them as needed (i.e. a different installation directory).

# 2.6.1 Licensing

### 1. Add the library to your Library Searchlist in your Session

Use the AS/400-command: ADDLIBLE I4SPLIT

Installation of *i4Splitt* is now complete and, after entering the license-key, ready for execution.

# 2. Call the licensing for i4Splitt

Use the command: CALL I4ICODE

# 3. Note the system specifications of your AS/400.

The *i4Splitt* licensing display will indicate the

- a) Serial-No.,
- b) Model-No. and
- c) Processor-No.

of your AS/400 i.e. iSeries. If you don't already have a license key, please send the system information in an e-mail to: <a href="mailto:info@goering.de">info@goering.de</a>. You will receive your i4Splitt license key within 24 hours via e-mail.

The quickest way to get your license code (to receive a license within 30 minutes!) is to input your system specifications on the Download web page at <a href="http://www.goering.de">http://www.goering.de</a>. If you fail to enter the system specifications when downloading, you can revisit the page, enter the system information and select the button "Code Only".

### 4. Enter your i4Splitt license key

Use the command: CALL I4ICODE

Enter the license key and press the **Enter Key**. *i4Splitt* is now ready to run. Please note that the program tolerates only three repeated attempts of false license keys entries per day.

Further attempts will cause a deactivation of the *i4Splitt* licensing for the rest of each day.

# 3 The Program i4Splitt

# 3.1 Application Flow

- 1. A spool file will be created with an existent application program.
- Call the Excel-Generator with command IXLSGENSPL (AGSPLF Option E2).
   Note: The command IXLSGENSPL can be started from any CL-program or directly from the command line.
- 3. Start Data Import from PC-Designer.
- **4.** In the PC Designer, the areas, the relationship of the areas, and the fields will be defined.
- **5.** After the backup of the definitions the transmission and the subsequent processing on the AS/400 is carried out.
- **6.** Optical conditioning of the report
- 7. Tabular conditioning

# 3.2 Preparations

For an easier handling with the WRKSPLF-substitute "AGSPLF" create, if inexistent, some new options. Please call AGSPLF and press the function key **F16**.

Check if shortcuts **E2**, **E3**, **E4** are defined as follows, if necessary, please create the options:

**Option E2** Value to change to

Command ? IXLSGENSPL SPOOLFILE(&F) JOB(&B/&U/&J) SPLNBR(&N) SPLDFN(\*DEFINE) ADDON(\*I4SPLITT) TOXLSF('&F&N.XLS')

**Option E3** Value to change to

Command ? IXLSGENSPL SPOOLFILE(&F) JOB(&B/&U/&J) SPLNBR(&N) SPLDFN(\*EDIT) ADDON(\*I4SPLITT)

**Option E4** Value to change to

Command ? IXLSGENSPL SPOOLFILE(&F) JOB(&B/&U/&J) SPLNBR(&N)

SPLDFN(\*USE) ADDON(\*I4SPLITT) SPLITTOUT(\*SELECT)

TOXLSF(&F.XLS) I4CLIENT(&I)

Identify/ create another directory for the data transmission to the PC:

CRTDIR '/i4splitt'

# 4 Example

# 4.1 Create a Spool file

The user creates a spool file with an existent application program.

In the following example, create the spool file with the command: CALL I4IDEMOE

### 4.2 Call the Excel-Generator

Call the Excel-Generator with command IXLSGENSPL (AGSPLF Option E2). Press ENTER 3 times, as soon as there appears a windows as follows.. Enter Design-Id and Short-/ Long description here (Please memorize the short description, it will be needed later!)

```
Spooled file name . . . . . > I4IDEMOE
                                                 Name
Job name . . . . . . . . . . . > PC1000001
                                                 Name,
                                     GOERING
                                                 Name
                                                 000000-999999
                                     246895
Spool d
          Short. . : DEMOMANUAL
Type of
spool f
          Id . . . :
To Exce :
          Long . . : Demo for the manual
To eMai :
Start i4Client . . . . . . . . .
                                   *NONE
```

Fig.1

Note: The command IXLSGENSPL can be started from any CL-program as well as directly from the command line.

# 4.3 The PC-Designer

# 4.3.1 Start Data Import

In the PC-Designer, start the Data Import with the Menu-Button "Get Data from Host".

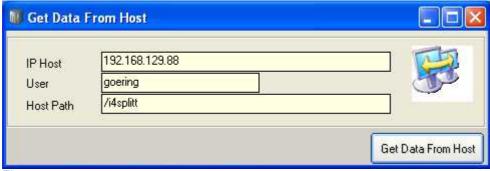

Fig.0.20

# 4.3.2 Select Identify & Design

First, press the button "Identify & Design" and then "Load Design".

There, define the areas, the relationship between the areas and the fields.

- Definition of the areas
- Definition of the relationship between the areas
- Definition of the fields

### 4.3.3 Definition

#### 4.3.3.1 Definition of the Areas

### **Definition of the area 10**

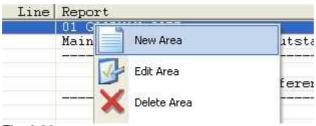

Fig. 0.30

- click to the line with " GOODMAN CORP.",
- then use the right mouse button to choose "New Area" from the menu,
- create a new Area with Name "Company"

This is the header line, which is always at position 1. To be able to cover lists with several companies, if necessary, it is selected as a criteria on the 2-figure company number. Hence, the following settings are are used:

- "Criteria" press button "New", automatically defaults to index "1"
- "Content leave blank, scan"
- "Field Format"- enter ##, which stands for any figure result with 2 places,
- "Line from" enter 1 to 1,
- "Position" enter 1.

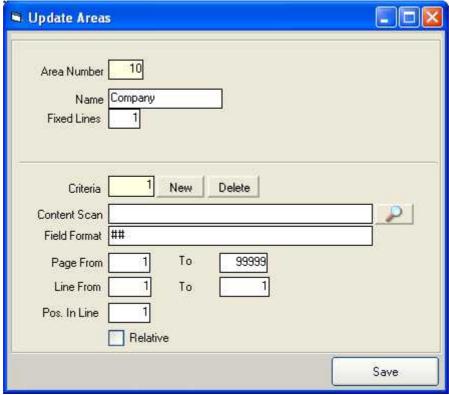

Fig. 0.40

Additional Information: Beside the #-Char, there is also the special format "\*BLANKS". If after a space and "\*NONBLANKS" used if a line with any signs (only non-blank) should be selected.

- Click on the line with "Main account",
- Right-click, "New Area" ...,
- enter the name "Collective account"

As criteria for the identification, the string "Main account" is fixed. To do this, use the "magnifying glass symbol", then select the whole chain and click the button with the badge to confirm.

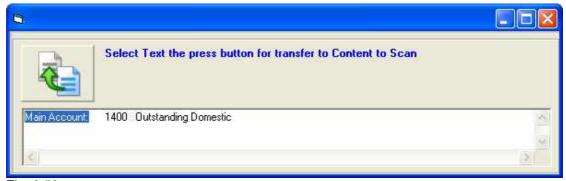

Fig. 0.50

The contents are automatically filled in. In addition, the position is also put equally correctly.

Next comes the header block. This begins the first line with dashes.

• "Area of Name" enter "Heading",

• "Fixed Lines" enter 4,

• "Content Scan" as a criteria select some some dashes, for example

"----" ,

• "Line From" ...."to" Define this area with line from 3 to 3.

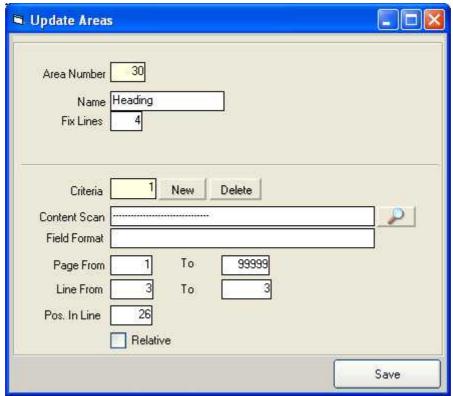

Fig.0.60

The area with the name "E.A." is defined as "debtor". The criteria is here the account number at the beginning, with a format of #####, Position 1

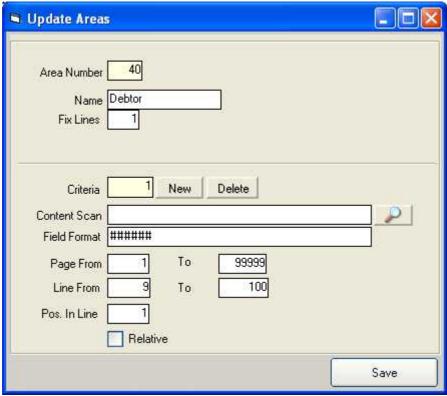

Fig.0.70

- The next area is the "Document". This distinguishes itself by 2 fixed lines.
- The criteria is a 6-digit number (format #####) starting from position 4.
- As a line, enter "1 to 1" and click "Relative". This means that the info follows to an other area one line after another (the relation to the other area is defined later)

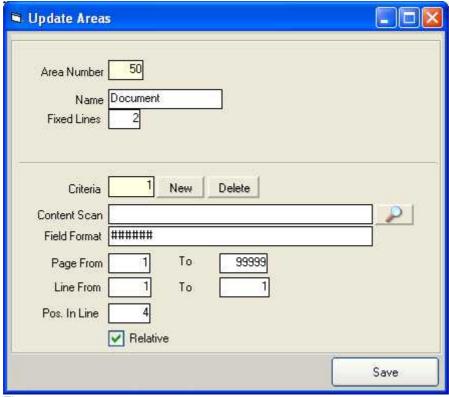

Fig.0.75

The last area has the sum block with 2 lines.

- Area name "Total".
- Criteria: "Total", is best selected with the magnifying glass.
- Line 1 to 1, relatively

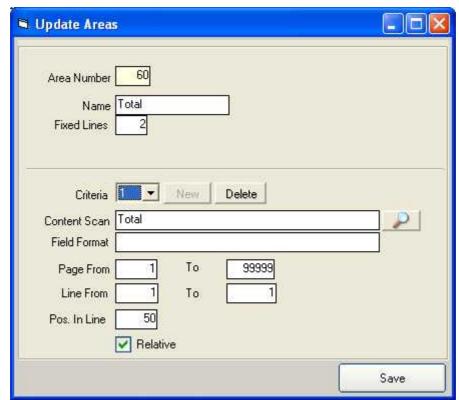

Fig.0.80

# Overview of the created area definitions

Store the already created definitions with the button "Save". For control purposes, the following settings are used:

| Line | Area   | Line | Report |
|------|--------|------|--------|
| 1    | 10     | 1    | 01 GO( |
| 2    | 20     | 1    | Main i |
| 3    | 30     | 1    |        |
| 4    | 30     | 2    | I1     |
| 5    | 30     | 2    | Nr     |
| 6    | 30     | 4    |        |
| 7    | 500000 |      |        |
| 8    |        |      |        |
| 9    | 40     | 1    | 611053 |
| 10   | 50     | 1    | 048    |
| 11   | 50     | 2    | 386364 |
| 12   |        |      | .05(   |
| 13   |        |      |        |
| 14   | 60     | 1    |        |
| 15   | 60     | 2    |        |
| 16   |        |      |        |

Fig.0.90

# 4.3.3.2 Definition of the Relationship between the Areas

Define the relationship between the areas.

Either double click or right-click to get to the Menu and select "define area relation".

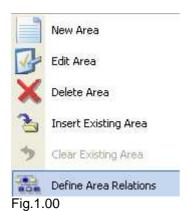

Copyright GOERING iSeries Solutions

Now fix the entries (click on "New" and after every entry, click "Save"):

Predecessor "Debtor" successor "Document" priority 1
Predecessor "Document" successor "Document" priority 1
Predecessor "Document" successor "Total" priority 2

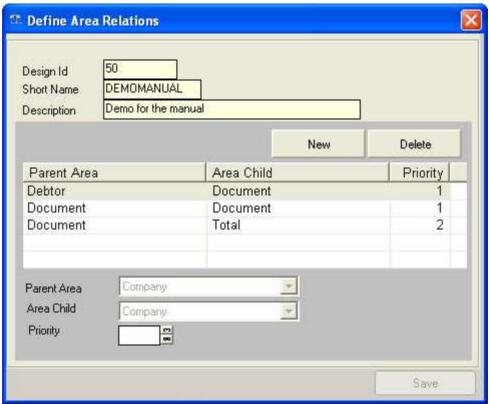

Fig.1.10

### 4.3.3.3 Definition of the Fields

**1.** Select the **Area 20 "Main account"** and then select the entry "New field" from the menu.

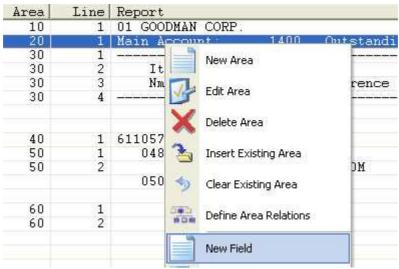

Fig.1.20

With magnifying glass, select "Main account". The from/ to values as well as field type are automatically determined. Cell names must be entered by hand. Enter "TxtMainAccount" and save.

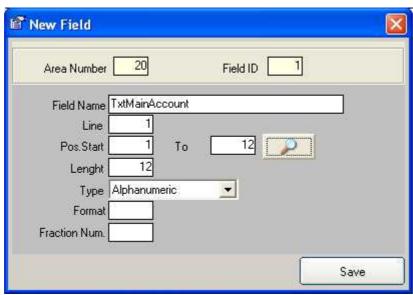

Fig.1.30

The program remains in the Capture mode.

- Select "1400" and enter "MainAccountNr" as the field name.
- Select the text "Outstanding domestic" as the last and give to the field the name "MainAccountDesc".
- We close this capture mask by "X" in the right upper corner.
- Now back to the Spool view, the current line with an emphasis appears in the lower margin where field definitions exist:

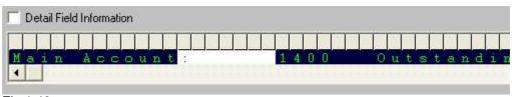

Fig.1.40

# 2. Next, define the header fields:

Double-click on the 2nd. line of the range and select again from the menu "new field ". Then you can choose the following fields:

select first "Item" - name "HdDocnr1" select second "Item" - name "HdDate1"

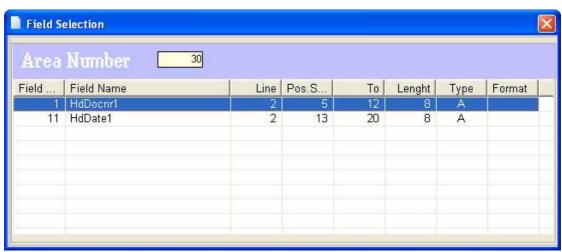

Fig.1.60

# Further, with the 3rd line:

select "Nmbr." - name "HdDocnr2"

select "Date" - name "HdDate2"

select "Reference" - name "HdReference"

select "Information" - name "HdInfo"

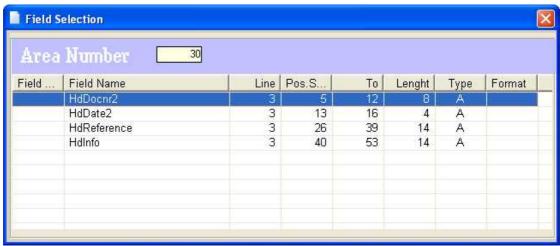

Fig. 1.70

# 3. Then, with area 40:

select the account number - assign name "DbAccount"
select "E.A." - assign name "DbShort"
select "Sunset Blvd." - assign name "DbStreet"
select "TX" - assign name "DbState"

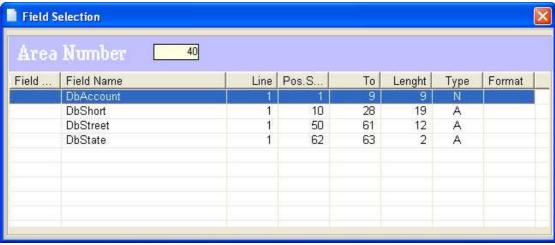

Fig. 1.80

#### **4.** The **area 50**:

Select Document number - assign name "DocNr"

Select Date - assign name "Date" - type "date" and format

"MDYY"

| Area Number        | 50 |      |       |    |        |      |        |
|--------------------|----|------|-------|----|--------|------|--------|
| Field   Field Name |    | Line | Pos.S | To | Lenght | Туре | Format |
| DocNr              |    | 4    | 4     | 10 | 7      | N    |        |
| Date               |    | 1    | 11    | 20 | 10     | D.   | MDYY   |

Fig. 1.90

In line 2, please select the reference "M-260M" and assign name "Reference"

# **Additional Information:**

Range 50 is used several times, so check if the settings will also work for the other areas.

- In addition, go to the 2nd document (line with 050219), and select by double clicking "insert existing ranges".
- Select range 50, with both lines.
- In the lower display margin, select the option "Detail Field information". The contents and the defined ranges are displayed and highlighted. Now click on line 2.
- Notice that the text with the booking entry text has not yet been selected. Go
  back to the "field-new" function and define the missing field "BookingInfo". Now
  everything is selected.

### 5. Now area 60:

select "Total" - assign name "TxTotal"

select "USD" - assign name "Currency"

the first amount (bytes 97 to 108)- assign name "Debit", with "Fraction" "2"

the second amount (115 bis 124)- assign name "Credit", also with "Fraction" "2"

With the amounts, the exact lengths do not have to be set, because you may want to able to handle larger amounts later. The definition should always be created keeping in mind future needs.

| Area  | Number 60  | ę.   |       |     |        |      |
|-------|------------|------|-------|-----|--------|------|
| Field | Field Name | Line | Pos.S | To  | Lenght | Туре |
|       | TxTotal    | 1 11 | 50    | 56  | 7      | Α    |
|       | Currency   | 1    | 62    | 66  | 5      | Α    |
|       | Debit      | 1    | 94    | 108 | 15     | N    |
|       | Credit     | 1    | 112   | 124 | 13     | N    |

Fig. 2.00

#### With the second line:

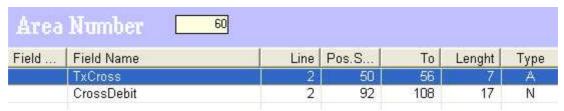

Fig.1.50

Go to the Designer-Part of the Application by clicking on "Design".

# 4.3.4 Design

A Default Design id is already generated, so now relate the areas and fields. Click on the "Add Area and fields" buttons on the Designer to get to the field level.

Click on "Add All Fields" and select the first area which you would like to include. All fields of the range are automatically included.

Start with area 20. You have not defined any fields for range 10, so repeat the process for all ranges from 30 to 50 (range 60 is left out on purpose).

Now all the desired fields are in the list. To start with a basic formatting, enter the fields the following (update is to be confirmed with save each time):

# Field Page Break

"TxtMainAccount" "Before"

Number of break lines: 2.

This causes a 2 line feed before that field is carried out and the field is immediately positioned on column 1. (see also Fig.2.10)

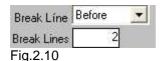

"MainAccountDesc" (Area 20 Break "After"

ld 21) this causes the following fields placed in column 1

on next line.

"HdDate2" (Area 30 Id 31) Break "Before"
"HdInfo" (Area 30 Id 51) Break "After"
"DbAccount" (Area 40 Id 1) Break "Before"
"Docnr" (Area 50 Id 1) Break "Before"

All entries are done for the first design.

Now transmit the data to the AS/400.

In the main menu, select the button "Put Data To Host".

| Send Date | to Host             | ×                |
|-----------|---------------------|------------------|
| Design    | Demo for the manual |                  |
| IP Host   | 192.168.129.88      |                  |
| User      | goering             | Section 2        |
| Host Path | /i4splitt           |                  |
|           |                     | Put Data To Host |

Fig.2.20

The message " files send successfully" confirms that data was transmitted. Continue to  $\frac{\text{work with the data on the AS}/400}{\text{continue}}$ .

# 4.4 The Transmission and the Subsequent Processing on the AS/400

On the AS/400, select the command I4IGETPCD to takeover in the live environment. The command has no parameters.

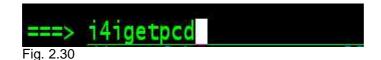

# Now test the settings:

- With AGSPLF, select the Spool with option **E4**.
- With basic settings \*SELECT, a list of the available definitions is displayed. Select the current one. In our case, "DEMOMANUAL".
- The same is true for the output design. Here, only the default is available.
- The result looks like this:

| 2  | Main Account | 1400           | Outstanding Domestic |                      |
|----|--------------|----------------|----------------------|----------------------|
| 3  | ltem         | Item           | Nmbr.                |                      |
| 4  | Date         | Reference      | Information          |                      |
| 5  | 611057       | E.A.           | Sunset Blvd.         | TX                   |
| 6  | 48589        | 03/14/2002     | M-260M               |                      |
| 7  | 50219        | 05/22/2002     |                      | ROP as reported 4/03 |
| 8  | 611135       | ALFA           | Steel                | MX                   |
| 9  | 56469        | 03/17/2003     |                      | Several              |
| 10 | 56845        | 03/04/2003     | S-221                |                      |
| 11 |              |                |                      |                      |
| 12 | company up   |                |                      |                      |
| 13 | Main Account | 1401           | Outstanding Foreign  |                      |
| 14 | Item         | Item           | Nmbr.                |                      |
| 15 | Date         | Reference      | Information          |                      |
| 16 | 621057       | IDEAL STANDARD | WEST END             | CA                   |
| 17 | 84504        | 05/08/2002     | A-886M               |                      |
| 18 | 85633        | 01/02/2004     |                      | ROP as agreed 4/03   |
| 19 | 611135       | ALFA BETA      | STEEL                | MX                   |
| 20 | 56469        | 07/03/2003     |                      | Several              |
| 21 | 56845        | 03/04/2003     | S-221                |                      |
|    |              |                |                      |                      |

Fig.2.40

Here you can see how the report can be visually optimized.

Here you can see the tabular conditioning.

# 4.5 Visual Optimization of the Report

Here, we can improve the look of the output:

- The title with the main account with 15pt and boldface;
- the header range in bold;
- the line with account and address in italics

At the Designer, add a new output design with a copy of the existing default. After pressing the button "Copy Design" and answering the following question with "Yes", change the description of this new design as displayed:

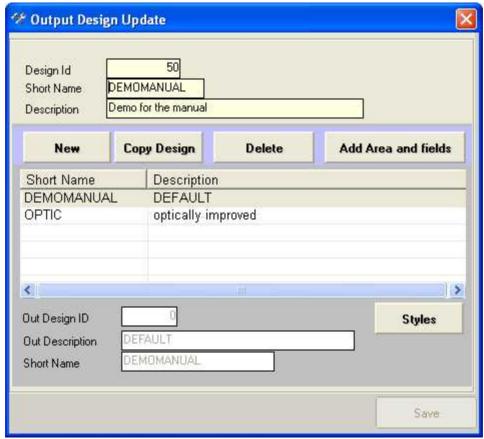

Fig.2.50

To <u>define the 3 styles</u>, make sure "OPTIC" is marked and then press the "Styles" button which brings you to the style management:

- Bold with Font Arial, Font size 10, attribute Bold
- Bold15 with Font Arial, Font size 15, attribute Bold
- in italics with Font Arial, Font size 10, attribute in italics

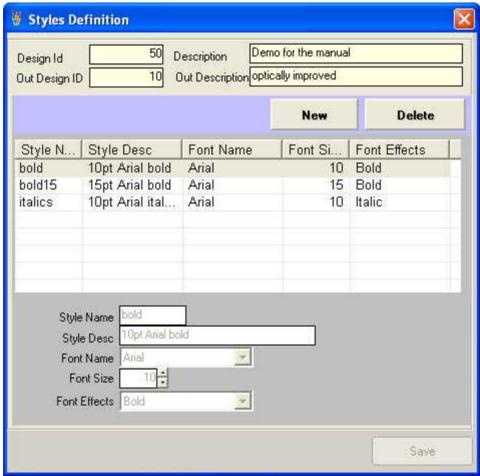

Fig.2.60

# Now, associate the styles to the output designs details

- Fields of area "Main Account" assign "bold15",
- Fields of area "Heading" assign "bold",
- Fields of area "Debtor" assign "italics"

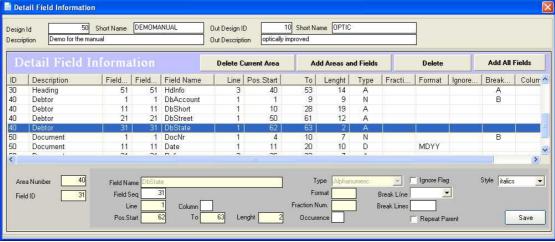

Fig.2.70

# Testing what has been done:

- The upload to the AS/400 is done with the button "send data to host"
- On the AS/400: execute Command I4IGETPCD.
- Testing with the option E4, then select Design-Short OPTIC from the list.
- Testing with the Design-Short OPTIC

This creates a file looking similar to the example below:

| 2  | Main Account | 1400           | Outstanding                                                                                                    | Domestic                                                                                                    |
|----|--------------|----------------|----------------------------------------------------------------------------------------------------|----------------------------------------------------------------------------------------------------|
| 3  | ltem         | ltem           | Nmbr.                                                                                                    |                                                                                                    |
| 4  | Date         | Reference      | Information                                                                                                    |                                                                                                    |
| 5  | 611057       | E.A.           | Sunset Blvd.                                                                                                    | TX                                                                                                    |
| 6  | 48589        | 03/14/2002     | M-260M                                                                                                    | 1.00-0000                                                                                                    |
| 7  | 50219        | 05/22/2002     |                                                                                                    | ROP as reported 4/03                                                                                                    |
| 8  | 611135       | ALFA           | Steel                                                                                                    | MX                                                                                                    |
| 9  | 56469        | 03/17/2003     | A CONTRACTOR OF THE CONTRACTOR OF THE CONTRACTOR | Several                                                                                                    |
| 10 | 56845        | 03/04/2003     | S-221                                                                                                    | The state of the state of the s |
| 11 |              |                |                                                                                                    |                                                                                                    |
| 12 |              |                |                                                                                                    |                                                                                                    |
| 13 | Main Account | 1401           | Outstanding                                                                                                    | Foreign                                                                                                    |
| 14 | Item         | Item           | Nmbr.                                                                                                    |                                                                                                    |
| 15 | Date         | Reference      | Information                                                                                                    |                                                                                                    |
| 16 | 621057       | IDEAL STANDARD | WEST END                                                                                                    | CA                                                                                                    |
| 17 | 84504        | 05/08/2002     | A-886M                                                                                                    |                                                                                                    |
| 18 | 85633        | 01/02/2004     |                                                                                                    | ROP as agreed 4/03                                                                                                    |
| 19 | 611135       | ALFA BETA      | STEEL                                                                                                    | MX                                                                                                    |
| 20 | 56469        | 07/03/2003     |                                                                                                    | Several                                                                                                    |
| 21 | 56845        | 03/04/2003     | S-221                                                                                                    |                                                                                                    |
| 22 |              |                |                                                                                                    |                                                                                                    |

# 4.6 Tabular Conditioning

Another <u>output option</u> is the table format, which is suited especially for later evaluations with auto-filter and sorting in Excel.

Create another new design "TABLE" in PC Designer.

- Identify&Design
- Design
- New
- Give the short "TABLE"
- Description "table design"

Add only the fields which really contain data and no headers etc.:

Click the button "Add areas and fields" and choose "Main Account" from the list. Only choose the fields "MainAccountNr." and "MainAccountDesc" by double clicking on them. Go back to the overview.

Select from "debtor" all fields, also from "document"

You should have set the following:

"Main Account Nr." Break line "Before"

"DbAccount" column "3" "DocId" column "9"

Then upload the definitions as before.

On the AS/400: I4IGETPCD

Re-test with the choice E4 and then Design-Short TABLE from the list.

This creates a file looking similar to the example below:

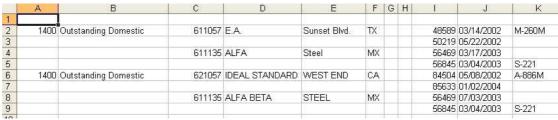

Fig.2.90

A small disadvantage of the table form of the previous example is that when a line feed is done on account of a new element the virtual keys of the previous line are missing.

*i4Splitt* has a solution for precisely this issue:

To fix this, there is in the Designer at field level the option "Repeat Parent".

Select the design again ("Identify&Design", then select "Design" there again "TABLE") and activate the option "Repeat Parent" with the following fields:

- "DbAccount"
- "Docnr"

Upload and then call I4IGETPCD.

Testing with Design-Short TABLE.

The output is a file with a real tabular design now ready for sort/auto filtering etc.:

| 2  | 1400 Outstanding Domestic | 611057 E.A.           | Sunset Blvd. | TX    | 48589 03/14/2002 | M-260M |
|----|---------------------------|-----------------------|--------------|-------|------------------|--------|
| 3  | 1400 Outstanding Domestic | 611057 E.A.           | Sunset Blvd. | TX    | 50219 05/22/2002 |        |
| 4  | 1400 Outstanding Domestic | 611135 ALFA           | Steel        | MX    | 56469 03/17/2003 |        |
| 5  | 1400 Outstanding Domestic | 611135 ALFA           | Steel        | MX    | 56845 03/04/2003 | S-221  |
| 6  | 1401 Outstanding Foreign  | 621057 IDEAL STANDARD | WEST END     | CA    | 84504 05/08/2002 | A-886M |
| 7  | 1401 Outstanding Foreign  | 621057 IDEAL STANDARD | WEST END     | CA    | 85633 01/02/2004 |        |
| 8  | 1401 Outstanding Foreign  | 611135 ALFA BETA      | STEEL        | MX    | 56469 07/03/2003 |        |
| 9  | 1401 Outstanding Foreign  | 611135 ALFA BETA      | STEEL        | MX    | 56845 03/04/2003 | S-221  |
| 40 |                           |                       |              | 10.00 |                  |        |

Fig.3.00

12, 17, 26

# Index

ADDLIBLE 11 adopts all the settings AGSPLF 12, 13, 15, 36 area 17 - definition 18

backup - file 8 - of the definitions 12 batch processing **BLANKS** 18 BRAVO Reader 5, 7 button Code Only 11 Copy Design Get Data from Host 16 Put Data To Host Send Data To Host Styles 37

#### **CALL**

- I4ICODE 11 - I4IDEMO 14 - SETUP.EXE 10

CL-program 12

command

**ADDLIBLE** 11

AGSPLF 12, 13, 15, 36

**CALL I4ICODE** 11

**CALL I4IDEMO** 

CALL SETUP.EXE 10

CRTDIR 13

CRTSAVF

**I4IGETPCD** 36

IXLSGENSPL 12, 13, 15

RNMOBJ 6

RSTLIB 8 **STRTCPSVR** 6

#### create

- a new Design 41

- a spool file 12, 14

- new options 13

CRTDIR 13

**CRTSAVF** 8

Data Import 12 deactivation 11 Default Design 34, 37 define - the areas 12, 17 - the fields 12, 17 - the header block - the header line 18 - the relationship of the areas - the sum block definition - area 12 - area 10 18

- area 20 18

18 - area 30

- area 40 18

- area 50 18

- area 60 18

- field 12

- header block 18

- header fields 28

- header line

- new field 28

- relationship of the areas 12

- sum block 18

#### description

long - 15

short - 15

### Design

- ID 15

- load 17

create a -34

Designer field level

**Detail Field Information** 

DOS command entry window

download

```
download
                                                    - G -
   - file
          6
   - from the Internet
                        5
                                                     Get Data from Host
                                                                           16
easy-to-use Designer
         14, 15, 16, 17, 18, 26, 28, 34, 36, 37, 41 header fields
example
                                                                     28
Excel-Generator
                                                     I4IGETPCD
                                                                    36
false license keys
                    11
                                                     I4SPLIT
                                                        - I4SPLITOLD
                                                                         6
field
       17
   - definitions
                 28

    library

                                                                   6, 11
  - type
           28
                                                     I4SPLIT.BRV
                                                                     6, 7
figure
                                                     I4SPLIT.SAV
                                                                     6.8
   0.20 - Get Data from Host
                               16
                                                     I4SPLIT.SAVF
                                                                       8
   0.30 - Create a New Area
                               18
                                                     14SPLITOLD
                                                                    6
   0.40 - Definition of the area 10
                                    18
                                                     i4Splitt
   0.50 - Definition of the area 20
                                    18
                                                        - installation
   0.60 - Definition of the area 30
                                    18
                                                        - license
                                                                   11
   0.70 - Definition of the area 40
                                    18
                                                        - program
                                                                     1, 4, 5, 6, 8, 11
   0.75 - Definition of the area 50
                                    18
                                                        - release
                                                                    5
   0.80 - Definition of the area 60
                                    18
                                                     Identify&Design
                                                                        17
   0.90 - Save the area definitions
                                     18
                                                     installation
   1.00 - Define Area Relations
                                  26
                                                        - BRAVO Reader Version
   1.10 - Define Area Relations
                                  26
                                                        - download from the Internet
   1.20 - Define a new Field
                               28
                                                        - manually operated by FTP
   1.30 - Define a new Field
                               28
                                                        - options
                                                                    5
   1.40 - 2.00 - Feld Auswahl
                                                        - PC-Designer
                                                                         4, 10
   2.50 - Output-Design Update
                                  37
                                                        - preparations
                                                                         6
   2.60 - Styles Definition
                                                        - program
                                                                     4, 6
   2.70 - Detail Field Information
                                                        - recommendation
                                                                             5, 6, 7
file
                                                     interactive processing
                                                                              3
   backup-
                                                     iSeries-Backup-File 5
   download-
                                                     IXLSGENSPL 12, 13, 15
   I4SPLIT
              8
   I4SPLIT.BRV
                   6, 7
   I4SPLIT.SAV
                   6,8
   I4SPLIT.SAVF
                    8
                                                     library
   Zip-

    searchlist

                                                                     11
FTP
                                                        14SPLIT 6, 8, 11

    service

              6
                                                        I4SPLITOLD
               8

    session

                                                        QGPL
                                                                 8
   - techniques
                  5
                                                     license
                                                               4
further processing of the data
                                36
                                                        - key
                                                                11
```

license 4 - S -- program 1 Load Design 17 long description save the area definitions 18 select a spool 36 Serial-No. short description 15 magnifying glass 18, 28 split complex reports Model-No. 11 loogs - overview 28 3 - processing select 36 new field start 28 - Data Import 16 **NONBLANKS** 18 - from a CL-program 15 - from a CL-program - from the command-line 12 - IXLSGENSPL Output-Design 36, 37 - the Data Import - the Excel-Generator 12 STRTCPSVR Styles Definition **PC-Designer** system information - create a Design - define a new field 28 - define areas 18 - define the relationship of the areas 26 - Identify&Design 17 table format - installation **Tabular Conditioning**  Load Design 17 transfer from PC to the AS/400 - start the Data Import 12, 16 - Tabular Conditioning - Visual Optimization of the Report Processor-No. 11 Visual Optimization of the Report 37 program version properties Put Data To Host WinZip 6 WRKSPLF-substitute 13 - Z -QGPL Zip file 6 relationship of the areas 17, 26 release 4

6

RNMOBJ

**RSTLIB**